# **ІДЕОЛОГІЧНІ ЗАСАДИ ВІМ-ТЕХНОЛОГІЇ РОЗРОБКИ ПРОЕКТНОЇ ДОКУМЕНТАЦІЇ НА БАЗІ РІШЕНЬ AUTODESK REVIT**

 $1B$ інницький національний технічний університет; <sup>2</sup>ТОВ "ХАС Ліфт Україна", м. Вінниця

### *Анотація*

*В даній роботі досліджено процес ВІМ проектування будівель на основі рішень програмних продуктів Autodesk, зокрема Autodesk Revit. Детально розглянуто та запропоновано методику просторової координації різних частин на етапах розробки проекту.*

**Ключові слова:** ВІМ модель, середовище загальних даних, просторова координація

#### *Abstract*

*The work explores the ВIM design process based on Autodesk software solutions, including Autodesk Revit. We showed the method of 3d coordination of different parts at the stages of project development* **Key words:** BIM model, сommon data environment, 3d coordination.

#### **Вступ**

Процеси планування, проектування, будівництва та експлуатації об'єктів будівництва у всьому світі поступово переходять на шлях наскрізної цифрової трансформації, пов'язаної з відмовою від традиційних технологій проектування і будівництва, і застосуванням інноваційних. Цифрова трансформація - це сучасні технологій, які не лише кардинально змінюють парадигму функціонування будівельної галузі, а суттєво підвищують продуктивність праці. Однією з таких ключових складових трансформації є технологія інформаційного моделювання (BIM).

BIM - це, перш за все, методологія, що описує спільний спосіб роботи зі створення та використання інформаційної моделі як цифрового клону (цифрове представлення фізичних і функціональних характеристик) реального фізичного об'єкта на всіх стадіях його життєвого циклу. За своєю суттю BIM використовує тривимірні моделі і середовище загальних даних для ефективного доступу та обміну інформацією між усіма учасниками інвестиційно-будівельного проекту, знижує ризик помилок і максимізує здатність команди до інновацій.

В даній роботі зроблено спробу розглянути ВІМ проектування на базі рішень програмних продуктів Autodesk Revit. Особлива увага приділена процесу 3d координації та роботі в середовищі загальних (спільних) даних.

#### **Базові положення**

З огляду на наявність в одному будівельному об'єкті елементів різних розділів проекту (будівельних конструкцій, інженерних мереж, об'єктів благоустрою території та ін.) а часто – і декількох об'єктів, критично важливо, щоб всі об'єкти проектування були розроблені в одній системі координат [1, 2].

Завданням просторової координації є створення загальної системи координат і її передача у всі моделі по розділах.

Просторову координацію на початку проекту виконує BIM-менеджер/координатор.

Під час просторової координації необхідно врахувати, що на будівельному майданчику є деяка кількість об'єктів з набором розділів. Передбачається, що модель кожного розділу проекту розробляється в окремому файлі.

При виконанні просторової координації рекомендується дотримуватися наступних положень.

• Файл зі топогеодезичною зйомкою/рельєфом, розробленим в Autodesk Civil 3D, рекомендується в проект вставляти зв'язком (посиланням).

• При завантаженні (зв'язку) топоповерхні (топозйомки), розробленої в Civil 3D, способом розміщення рекомендується вибрати спосіб поєднання початків координат.

• Передбачається, що зйомка зроблена в масштабі 1:1, але рекомендується це перевірити виміром відстані точок геодезичної сітки. Якщо перевірка не дала результат, необхідно виконати масштабування зйомки. Це є поширеним випадком при вставці зйомки у вигляді растрового зображення.

• Після вставки зйомки слід обов'язково перевірити її просторову орієнтацію, якщо вона не співпадає з напрямком північ-південь, необхідно її повернути, щоб отримати відповідний напрямок.

• З файлу зйомки необхідно отримати глобальні координати, позначку і напрямок півночі. Тільки в такому випадку в проекті буде можливо отримати адекватне розміщення об'єкта і при аналізі інсоляції мати реальний напрямок тіней.

• У базовій моделі необхідно задати умовний і дійсний напрямок півночі.

• Модель кожного об'єкта після вставки зі зв'язком, необхідно поставити на реальне місце будівельного майданчика, переміщаючи її в горизонтальній площині і по вертикалі.

• Після виконаного розміщення кожного з об'єктів на майданчику необхідно їх моделям передати загальні координати.

Передачею загальних координат кожної окремої моделі закінчується процес просторової координації, що забезпечує узгодженість всіх моделей при створенні зведеної моделі.

Передбачається, що для кожного розділу проекту розробляється окрема BIM-модель. При цьому допускається більш складні моделі розділити на більш дрібні, легко керовані частини - окремі моделі.

Для забезпечення колективної роботи в рамках однієї моделі Revit потрібно використовувати робочі набори.

Для відображення моделей за тематичним принципом, моделям інших розділів потрібно використовувати різні варіанти посилань (зв'язків). Для кожної зв'язаної моделі рекомендується передбачити окремий робочий набір.

# **Організація колективної роботи та взаємодії в середовищі загальних даних**

Колективну роботу можна розділити на роботу:

• всередині розділу, в рамках однієї дисципліни;

• міждисциплінарну.

Внутрішньо-дисциплінарна колективна робота в Revit організовується з використанням робочих наборів.

Міждисциплінарну роботу рекомендується організувати з використанням зв'язків (посилань).

Середовище загальних даних може бути організоване як засобами управління файлами операційної системи (файли і папки), так і засобами управління проектними даними, як Autodesk Vault, наприклад. Для організації середовища загальних даних також можна використовувати хмарні технології

Autodesk BIM 360.

Регламент спільної роботи над BIM-проектом визначається відповідно до стандарту [3] на основі процедури, іменованої «Середовище загальних даних» (CDE, СЗД).

Основним фактором спільної роботи учасників проекту є здатність до комунікації, ефективного використання та обміну актуальними даними без втрат і спотворень.

Погано підготовлена і скоординована проектна інформація є однією з причин збільшення термінів розробки проектів, затримок, витрат і конфліктів. Процедура СЗД призначена для забезпечення надійного багаторазового обміну актуальною, перевіреною інформацією між учасниками проекту, тим самим підтримуючи високу якість проектів. СЗД - це один із способів надати членам команди проекту можливість працювати спільно, більш ефективно і безпомилково.

Обмін даними повинен здійснюватися через загальне середовище даних. Це єдине джерело інформації для проекту, яке використовується для збору, розробки, управління, використання та поширення документації, інформаційних моделей та інших графічних і неграфічних даних для всієї команди проекту.

Інформація в СЗД розподіляється по функціональним областям даних:

- «В роботі»;
- «Загальний доступ»;
- «Опубліковано»;

• «Архів».

Проектні дані повинні послідовно проходити ці чотири області, де вони:

• розробляються, перевіряються і затверджуються для спільного використання (область даних «В роботі»);

• використовуються для узгодження проектних рішень (міждисциплінарної координації) і затверджуються для випуску проектної та робочої документації (область даних «Загальний доступ»);

• документуються, публікуються і використовуються усіма учасниками проекту (область даних «Опубліковано»);

• архівуються відповідно до прийнятих в організації процедурами і регламентами (область даних «Архів»).

Перед обміном дані необхідно перевірити і затвердити (рис. 1).

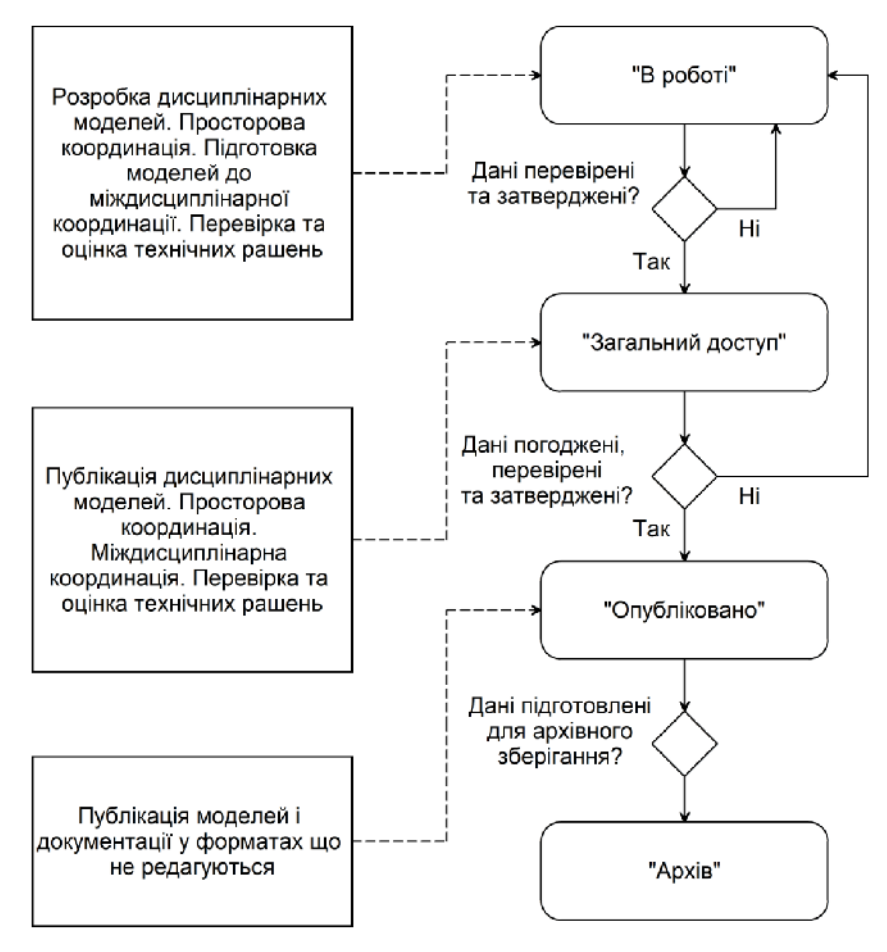

Рис. 1. Процедура СЗД

Необхідно відзначити, що частота оновлення-створення зведеної моделі залежить від багатьох факторів: розміру проекту, інтенсивності його розробки, завдань, що вирішуються зведеною моделлю і т.і.

Зведена модель може збиратися в Navisworks Manage або Simulate в залежності від того, чи потрібно проводити перевірку на колізії чи ні. У разі перевірки на колізії необхідно використовувати Navisworks Manage.

# **Просторова координація (перевірка на колізії)**

Автоматизовані перевірки на колізії рекомендується виконувати в програмі Autodesk Navisworks Manage [4]. Перевірки на колізії виконуються BIM-менеджером/координатором протягом всього процесу проектування.

Частота проведення перевірок на колізії залежить від розміру об'єкту проектування, а також від інтенсивності робіт над проектом. Так, наприклад, протягом активної стадії проектування, звіти про

колізії необхідно видавати не рідше одного разу на два тижні. В інший час не рідше одного разу на місяць. Перед випуском проекту готується фінальний звіт на колізії. Керівник проекту/ГІП повинен контролювати своєчасну підготовку звіту та усунення колізій.

При цьому автоматизованого пошуку колізій (Clash Detection), як правило, не достатньо. Обов'язково потрібно включення в координацію візуальної перевірки моделей BIMменеджером/координатором. У візуальну перевірку повинні бути включені найбільш завантажені і проблемні зони, індивідуальні для кожного об'єкта, в залежності від його призначення, типу каркаса, призначення приміщень і т. і. Перед початком координації BIM-менеджер/координатор повинен скласти перелік цих зон.

Процес просторової координації одного розділу принципово виглядає, як показано на рис. 2.

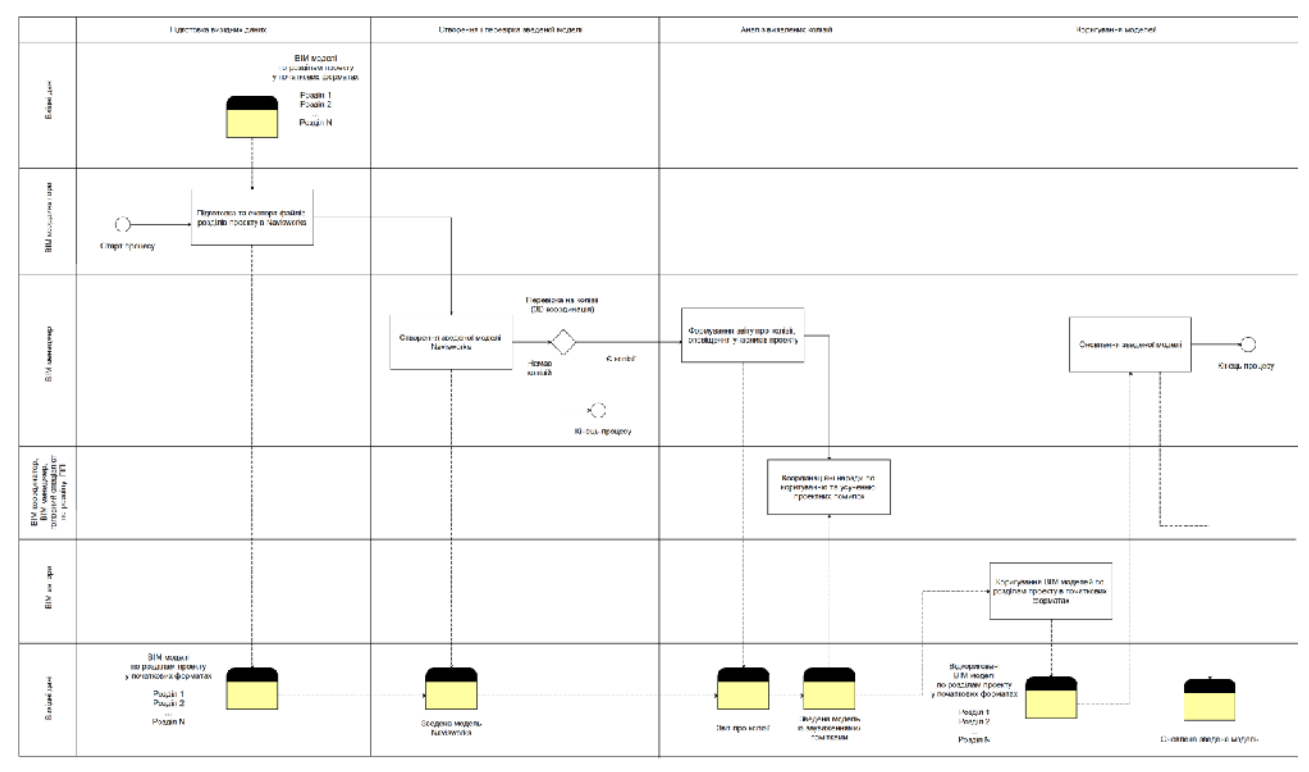

Рис. 2. Процес просторової координації

Вибір зони для візуального контролю залежить від особливостей конкретного будинку, проте можна виділити ті, які найбільш часто зустрічаються на практиці:

• приміщення, насичені інженерними системами: венткамери, компресорні, електрощитові;

• зони з технологічним обладнанням: важливо мати інформацію по точках підключення до технологічного устаткування на початковій стадії проектування;

• перевірка на відповідність АР/КР: відповідність розташування стійок і ригелів фахверка з архітектурними прорізами в будівлях з металевим каркасом, відповідність отворів в АР і КЖ, ганку АР з плитами КЖ;

• зазори між трубопроводами і повітроводами: для безпечної експлуатації комунікацій необхідно дотримуватися відстані між трубопроводами і повітроводами. Дані відстані вказані в нормативних документах;

• перевірка на наявність дубльованих елементів;

• перевірка і оцінка технічних рішень (Design Review).

Перевірка і оцінка технічних рішень проводиться візуально і може виконуватися як в програмі Navisworks Manage або Simulate, так і в авторському інструменті BIM – Revit.

# **Висновки**

На основі даних досліджень сформовано процедурну схему роботи в середовищі загальних даних при розробці проекту а також побудовано алгоритм просторової координації проектних рішень.

# СПИСОК ВИКОРИСТАНОЇ ЛІТЕРАТУРИ

1. BIM-стандарт для промышленных объектов /Небойша Новкович, Сергей Бенклян, АО«ВНИИГалургии» и др. – Москва: ООО «Конкуратор», 2018. – 103 с.

2. СП 333.1325800.2017. Информационное моделирование в строительстве. Правила формирования информационной модели объектов на различных стадиях жизненного цикла. – М.: Изд-во стандартов, 2018. – 33 с.

3. BS 1192:2007. Collaborative production of architectural, engineering and construction information – Code of practice.: British Standard, 2007. – 30 p.

4. BIM project execution planning guide-v2.0/ Chimay Anumba, Craig Dubler, Shane Goodman and other. - The Pennsylvania State University, University Park, PA, USA.: Computer Integrated Construction Research Program, 2010. – 118 р.

*Андрухов Валерій Михайлович* – к.т.н., доцент, Вінницький національний технічний університет, e-mail: vmandruchov@gmail.com;

*Матвійчук Владислав Віталійович* – магістр будівництва, ТОВ "ХАС Ліфт Україна", м. Вінниця.

*Кирилюк Андрій Ігорович* – студент 5 курсу, Факультет будівництва, теплоенергетики та газопостачання, Вінницький національний технічний університет, м. Вінниця.

*Andrukhov Valery M.* – PhD, Associate Professor, Vinnytsia National Technical University, e-mail: vmandruchov@gmail.com;

*Matviychuk Vladyslav V.* – Master of Science in Construction, "HAS Lift Ukraine" Ltd.

*Kiyryliuk Andrey I.* — student, Department of Building Heating and Gas Supply, Vinnytsia National Technical University, Vinnytsia city.